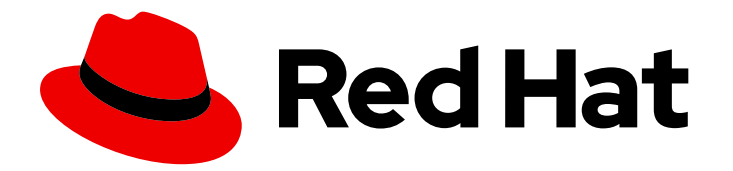

# Red Hat Process Automation Manager 7.3

Deploying a Red Hat Process Automation Manager environment on Red Hat OpenShift Container Platform using Operators

# Red Hat Process Automation Manager 7.3 Deploying a Red Hat Process Automation Manager environment on Red Hat OpenShift Container Platform using Operators

Red Hat Customer Content Services brms-docs@redhat.com

### Legal Notice

Copyright © 2021 Red Hat, Inc.

The text of and illustrations in this document are licensed by Red Hat under a Creative Commons Attribution–Share Alike 3.0 Unported license ("CC-BY-SA"). An explanation of CC-BY-SA is available at

http://creativecommons.org/licenses/by-sa/3.0/

. In accordance with CC-BY-SA, if you distribute this document or an adaptation of it, you must provide the URL for the original version.

Red Hat, as the licensor of this document, waives the right to enforce, and agrees not to assert, Section 4d of CC-BY-SA to the fullest extent permitted by applicable law.

Red Hat, Red Hat Enterprise Linux, the Shadowman logo, the Red Hat logo, JBoss, OpenShift, Fedora, the Infinity logo, and RHCE are trademarks of Red Hat, Inc., registered in the United States and other countries.

Linux ® is the registered trademark of Linus Torvalds in the United States and other countries.

Java ® is a registered trademark of Oracle and/or its affiliates.

XFS ® is a trademark of Silicon Graphics International Corp. or its subsidiaries in the United States and/or other countries.

MySQL<sup>®</sup> is a registered trademark of MySQL AB in the United States, the European Union and other countries.

Node.js ® is an official trademark of Joyent. Red Hat is not formally related to or endorsed by the official Joyent Node.js open source or commercial project.

The OpenStack ® Word Mark and OpenStack logo are either registered trademarks/service marks or trademarks/service marks of the OpenStack Foundation, in the United States and other countries and are used with the OpenStack Foundation's permission. We are not affiliated with, endorsed or sponsored by the OpenStack Foundation, or the OpenStack community.

All other trademarks are the property of their respective owners.

### Abstract

This document describes how to deploy a Red Hat Process Automation Manager 7.3 environment on Red Hat OpenShift Container Platform using Operators.

### Table of Contents

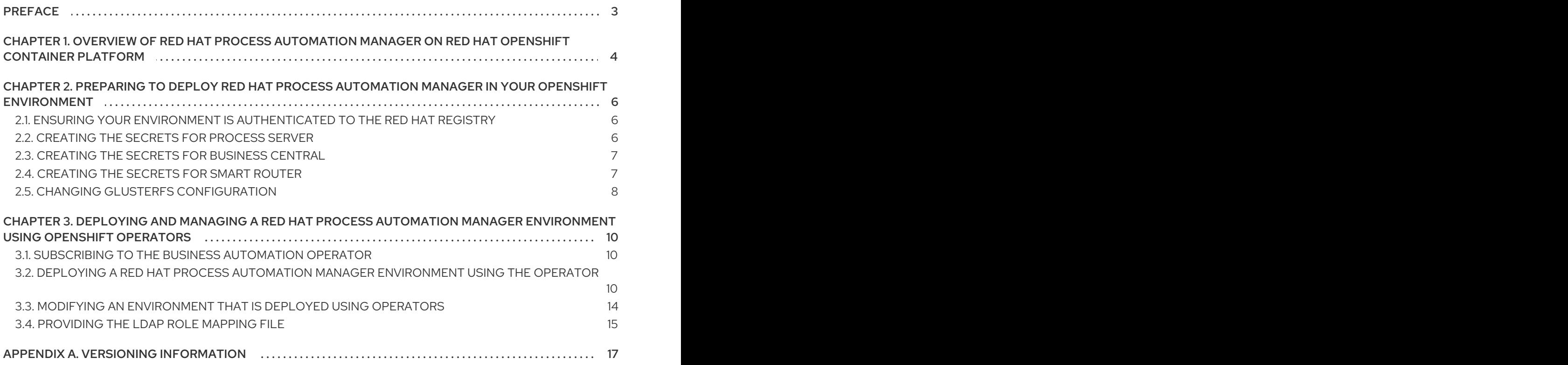

# PREFACE

<span id="page-6-0"></span>As a system engineer, you can deploy a Red Hat Process Automation Manager environment on Red Hat OpenShift Container Platform to provide an infrastructure to develop or execute processes and other business assets. You can use OpenShift Operators to deploy the environment defined in a structured YAML file and to maintain and modify this environment as necessary.

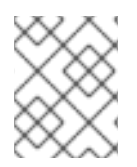

#### **NOTE**

This functionality is currently for Technology Preview only. For more information on Red Hat Technology Preview features, see [Technology](https://access.redhat.com/support/offerings/techpreview/) Preview Features Scope .

#### **Prerequisites**

- At least four gigabytes of memory are available in the OpenShift environment.
- The OpenShift Operator Framework is installed and started in the OpenShift environment.
- The OpenShift project for the deployment is created.
- You are logged in to the project using the OpenShift web console.
- Dynamic persistent volume (PV) provisioning is enabled. Alternatively, if dynamic PV provisioning is not enabled, enough persistent volumes must be available. By default, the following sizes are required:
	- Each deployed replicated set of Process Server pods, by default, requires one 1Gi PV for the database. You can change the database PV size. You can deploy multiple immutable servers; each requires a separate database PV. This requirement does not apply if you use an external database server.
	- By default, Business Central requires one 1Gi PV. You can change the PV size for Business Central persistent storage.
	- Business Central Monitoring requires one 64Mi PV.
	- Smart Router requires one 64Mi PV.
- If you intend to scale any of the Business Central or Business Central Monitoring pods, your OpenShift environment supports persistent volumes with **ReadWriteMany** mode.

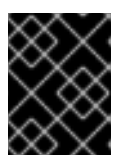

#### IMPORTANT

**ReadWriteMany** mode is not supported on OpenShift Online and OpenShift Dedicated.

# <span id="page-7-0"></span>CHAPTER 1. OVERVIEW OF RED HAT PROCESS AUTOMATION MANAGER ON RED HAT OPENSHIFT CONTAINER PLATFORM

You can deploy Red Hat Process Automation Manager into a Red Hat OpenShift Container Platform environment.

In this solution, components of Red Hat Process Automation Manager are deployed as separate OpenShift pods. You can scale each of the pods up and down individually, providing as few or as many containers as necessary for a particular component. You can use standard OpenShift methods to manage the pods and balance the load.

The following key components of Red Hat Process Automation Manager are available on OpenShift:

Process Server, also known as *Execution Server* or *KIE Server*, is the infrastructure element that runs decision services, process applications, and other deployable assets (collectively referred to as *services*) . All logic of the services runs on execution servers. A database server is normally required for Process Server. You can provide a database server in another OpenShift pod or configure an execution server on OpenShift to use any other database server. Alternatively, Process Server can use an H2 database; in this case, the pod cannot be scaled.

You can freely scale up a Process Server pod, providing as many copies as necessary, running on the same host or different hosts. As you scale a pod up or down, all its copies use the same database server and run the same services. OpenShift provides load balancing and a request can be handled by any of the pods.

You can deploy a separate Process Server pod to run a different group of services. That pod can also be scaled up or down. You can have as many separate replicated Process Server pods as necessary.

Business Central is a web-based interactive environment for authoring services. It also provides a management and monitoring console. You can use Business Central to develop services and deploy them to Process Servers. You can also use Business Central to monitor the execution of processes.

Business Central is a centralized application. However, you can configure it for high availability, where multiple pods run and share the same data.

Business Central includes a Git repository that holds the source for the services that you develop on it. It also includes a built-in Maven repository. Depending on configuration, Business Central can place the compiled services (KJAR files) into the built-in Maven repository or (if configured) into an external Maven repository.

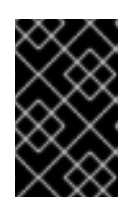

### IMPORTANT

In the current version, high-availability Business Central functionality is for Technology Preview only. For more information on Red Hat Technology Preview features, see [Technology](https://access.redhat.com/support/offerings/techpreview/) Preview Features Scope .

- Business Central Monitoring is a web-based management and monitoring console. It can manage deployment of services to Process Servers and provide monitoring information, but does not include authoring capabilities. You can use this component to manage staging and production environments.
- Smart Router is an optional layer between Process Servers and other components that interact with them. It is required if you want Business Central or Business Central Monitoring to interact

with several different Process Servers. Also, when your environment includes many services running on different Process Servers, Smart Router provides a single endpoint to all client applications. A client application can make a REST API call requiring any service. Smart Router automatically determines which Process Server must be called for any particular request.

You can arrange these and other components into various environment configurations within OpenShift.

## <span id="page-9-0"></span>CHAPTER 2. PREPARING TO DEPLOY RED HAT PROCESS AUTOMATION MANAGER IN YOUR OPENSHIFT ENVIRONMENT

Before deploying Red Hat Process Automation Manager in your OpenShift environment, you need to complete several preparatory tasks. You do not need to repeat these tasks if you want to deploy additional images, for example, for new versions of processes or for other processes.

### <span id="page-9-1"></span>2.1. ENSURING YOUR ENVIRONMENT IS AUTHENTICATED TO THE RED HAT REGISTRY

To deploy Red Hat Process Automation Manager components of Red Hat OpenShift Container Platform, you must ensure that OpenShift can download the correct images from the Red Hat registry. OpenShift must be configured to authenticate with the Red Hat registry using your service account user name and password.

#### Procedure

- 1. Determine whether Red Hat OpenShift Container Platform was configured with the user name and password for Red Hat registry access. For details about the required configuration, see [Configuring](https://docs.openshift.com/container-platform/3.11/install/configuring_inventory_file.html#advanced-install-configuring-registry-location) a Registry Location. If you are using an OpenShift Online subscription, it is configured for Red Hat registry access.
- 2. If Red Hat OpenShift Container Platform was configured with the user name and password for Red Hat registry access, no further action is required. Otherwise, complete the following steps:
	- a. Ensure you are logged in to OpenShift with the **oc** command and that your project is active.
	- b. Complete the steps documented in Registry Service Accounts for Shared [Environments](https://access.redhat.com/RegistryAuthentication#registry-service-accounts-for-shared-environments-4) . You must log in to Red Hat Customer Portal to access the document and to complete the steps to create a registry service account.
	- c. Select the OpenShift Secret tab and click the link under Download secret to download the YAML secret file.
	- d. View the downloaded file and note the name that is listed in the **name:** entry.
	- e. Run the following commands:

oc create -f <file\_name>.yaml oc secrets link default <secret\_name> --for=pull oc secrets link builder <secret\_name> --for=pull

Replace **<file\_name>** with the name of the downloaded file and **<secret\_name>** with the name that is listed in the **name:** entry of the file.

### <span id="page-9-2"></span>2.2. CREATING THE SECRETS FOR PROCESS SERVER

OpenShift uses objects called **Secrets** to hold sensitive information, such as passwords or keystores. For more information about OpenShift secrets, see the Secrets [chapter](https://access.redhat.com/documentation/en-us/openshift_container_platform/3.11/html/developer_guide/dev-guide-secrets) in the OpenShift documentation.

<span id="page-10-2"></span>Process Server uses an SSL certificate to provide HTTPS access. The deployment can create a sample secret automatically. However, in production environments you must create an SSL certificate for Process Server and provide it to your OpenShift environment as a secret.

#### Procedure

- 1. Generate an SSL keystore with a private and public key for SSL encryption for Process Server. In a production environment, generate a valid signed certificate that matches the expected URL of the Process Server. Save the keystore in a file named **keystore.jks**. Record the name of the certificate and the password of the keystore file. For more information on how to create a keystore with self-signed or purchased SSL certificates, see Generate a SSL [Encryption](https://access.redhat.com/documentation/en-US/JBoss_Enterprise_Application_Platform/6.1/html-single/Security_Guide/index.html#Generate_a_SSL_Encryption_Key_and_Certificate) Key and Certificate .
- 2. Use the **oc** command to generate a secret named **kieserver-app-secret** from the new keystore file:

\$ oc create secret generic kieserver-app-secret --from-file=keystore.jks

### <span id="page-10-0"></span>2.3. CREATING THE SECRETS FOR BUSINESS CENTRAL

If you are planning to deploy Business Central or Business Central Monitoring in your OpenShift environment, note that this component uses an SSL certificate to provide HTTPS access. The deployment can create a sample secret automatically. However, in production environments you must create an SSL certificate for Business Central and provide it to your OpenShift environment as a secret. Do not use the same certificate and keystore for Business Central and for Process Server.

#### Procedure

1. Generate an SSL keystore with a private and public key for SSL encryption for Business Central. In a production environment, generate a valid signed certificate that matches the expected URL of the Business Central. Save the keystore in a file named **keystore.jks**. Record the name of the certificate and the password of the keystore file.

For more information on how to create a keystore with self-signed or purchased SSL certificates, see Generate a SSL [Encryption](https://access.redhat.com/documentation/en-US/JBoss_Enterprise_Application_Platform/6.1/html-single/Security_Guide/index.html#Generate_a_SSL_Encryption_Key_and_Certificate) Key and Certificate .

2. Use the **oc** command to generate a secret named **businesscentral-app-secret** from the new keystore file:

\$ oc create secret generic businesscentral-app-secret --from-file=keystore.jks

### <span id="page-10-1"></span>2.4. CREATING THE SECRETS FOR SMART ROUTER

If you are planning to deploy Smart Router in your OpenShift environment, note that this component uses an SSL certificate to provide HTTPS access. The deployment can create a sample secret automatically. However, in production environments you must create an SSL certificate for Smart Router and provide it to your OpenShift environment as a secret. Do not use the same certificate and keystore for Smart Router as the ones used for Process Server or Business Central.

#### Procedure

1. Generate an SSL keystore with a private and public key for SSL encryption for Smart Router. In a production environment, generate a valid signed certificate that matches the expected URL of the Smart Router. Save the keystore in a file named **keystore.jks**. Record the name of the certificate and the password of the keystore file.

For more information on how to create a keystore with self-signed or purchased SSL certificates, see Generate a SSL [Encryption](https://access.redhat.com/documentation/en-US/JBoss_Enterprise_Application_Platform/6.1/html-single/Security_Guide/index.html#Generate_a_SSL_Encryption_Key_and_Certificate) Key and Certificate .

2. Use the **oc** command to generate a secret named **smartrouter-app-secret** from the new keystore file:

\$ oc create secret generic smartrouter-app-secret --from-file=keystore.jks

### <span id="page-11-0"></span>2.5. CHANGING GLUSTERFS CONFIGURATION

Check whether your OpenShift environment uses GlusterFS to provide permanent storage volumes. If it uses GlusterFS, to ensure optimal performance, tune your GlusterFS storage by changing the storage class configuration.

#### Procedure

1. To check whether your environment uses GlusterFS, run the following command:

oc get storageclass

In the results, check whether the **(default)** marker is on the storage class that lists **glusterfs**. For example, in the following output the default storage class is **gluster-container**, which does list **glusterfs**:

NAME PROVISIONER AGE gluster-block gluster.org/glusterblock 8d gluster-container (default) kubernetes.io/glusterfs 8d

If the result has a default storage class that does not list **glusterfs** or if the result is empty, you do not need to make any changes. In this case, skip the rest of this procedure.

2. To save the configuration of the default storage class into a YAML file, run the following command:

oc get storageclass <class-name> -o yaml >storage\_config.yaml

Replace **<class-name>** with the name of the default storage class. For example:

oc get storageclass gluster-container -o yaml >storage\_config.yaml

- 3. Edit the **storage\_config.yaml** file:
	- a. Remove the lines with the following keys:
		- **creationTimestamp**
		- **resourceVersion**
		- **selfLink**
		- **uid**
	- b. On the line with the **volumeoptions** key, add the following two options: **features.cacheinvalidation on, performance.nl-cache on**. For example:

volumeoptions: client.ssl off, server.ssl off, features.cache-invalidation on, performance.nl-cache on

4. To remove the existing default storage class, run the following command:

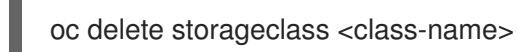

Replace **<class-name>** with the name of the default storage class. For example:

oc delete storageclass gluster-container

5. To re-create the storage class using the new configuration, run the following command:

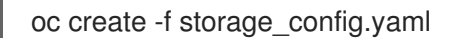

# <span id="page-13-0"></span>CHAPTER 3. DEPLOYING AND MANAGING A RED HAT PROCESS AUTOMATION MANAGER ENVIRONMENT USING OPENSHIFT OPERATORS

To deploy a Red Hat Process Automation Manager environment using OpenShift Operators, you must provide settings for the environment as a YAML source.

When Red Hat OpenShift Container Platform deploys the environment, it creates a YAML description of the environment, and then ensures that the environment is coherent with the description at all times. You can edit the description to modify the environment.

### <span id="page-13-1"></span>3.1. SUBSCRIBING TO THE BUSINESS AUTOMATION OPERATOR

To be able to deploy Red Hat Process Automation Manager using operators, you must subscribe to the Business Automation operator in OpenShift. If the operator is not available in the catalog, you must download and install it.

#### Procedure

- 1. Enter your project in the OpenShift Web cluster console.
- 2. In the OpenShift Web console navigation panel, select Operators and then Catalog Sources.
- 3. Search for Business Automation. If you find it, click Create Subscriptionnext to it.
- 4. If the Business Automation entry is not available, complete the following steps:
	- a. Log in to the OpenShift environment as an administrator.
	- b. Enter the following command:

\$ oc create -f https://raw.githubusercontent.com/kiegroup/kie-cloud[operator/1.0.1/deploy/catalog\\_resources/redhat/catalog-source.yaml](https://raw.githubusercontent.com/kiegroup/kie-cloud-operator/1.0.1/deploy/catalog_resources/redhat/catalog-source.yaml)

- c. Refresh the OpenShift Web console in the browser.
- d. Search for Business Automation again. Click Create Subscriptionnext to it.
- 5. A YAML description of the new subscription is displayed. Click Create to create the subscription.

### <span id="page-13-2"></span>3.2. DEPLOYING A RED HAT PROCESS AUTOMATION MANAGER ENVIRONMENT USING THE OPERATOR

After subscribing to the operator, you can *create an application* to deploy an environment.

#### Procedure

- 1. Enter your project in the OpenShift Web cluster console.
- 2. In the OpenShift Web console navigation panel, select Operators and then Subscriptions.
- 3. Click the name of the subscription that contains **businessautomation**. Information about this subscription is displayed.
- 4. Under the Installed version heading, click the version name of the subscription. An overview of the subscription is displayed.
- 5. Click Create KieApp. A YAML source is displayed.
- 6. Set the name field to an application name that is unique in the project.
- 7. Set the environment field to the required environment type. Each of the types is a default deployment pattern. You can modify the pattern by editing this YAML source; you can also modify the deployment after it is completed. The following types are available:
	- **rhpam-trial**: A trial environment that you can set up quickly and use to evaluate or demonstrate developing and running assets. Includes Business Central and a Process Server. This environment does not use any persistent storage, and any work you do in the environment is not saved.
	- **rhpam-production**: An environment for running existing services for staging and production purposes. This environment includes Business Central Monitoring, Smart Router, and two groups of Process Server pods. You can deploy and undeploy services on every such group and also scale the group up or down as necessary. Use Business Central Monitoring to deploy, run, and stop the services and to monitor their execution.
	- **rhpam-production-immutable**: An alternate environment for running existing services for staging and production purposes. This environment includes Business Central Monitoring. You can configure one or more Process Server replicated pods that build a service from source. In this environment, when you deploy a Process Server pod, it builds an image that loads and starts a service or group of services. You cannot stop any service on the pod or add any new service to the pod. If you want to use another version of a service or modify the configuration in any other way, you deploy a new server image and displace the old one. In this system, the Process Server runs like any other pod on the OpenShift environment. You can use any container-based integration workflows and do not need to use any other tools to manage the pods.
	- **rhpam-authoring**: An environment for creating and modifying services using Business Central. It consists of pods that provide Business Central for the authoring work and a Process Server for test execution of the services.
	- **rhpam-authoring-ha**: An environment for creating and modifying services using Business Central. It consists of pods that provide Business Central for the authoring work and a Process Server for test execution of the services. This version of the authoring environment supports scaling the Business Central pod to ensure high availability.
- 8. Add lines to the YAML source to modify the environment, using the snippets listed in this document as a reference:
	- The following snippet adds an immutable Process Server pod that builds a service from source. You must add at least one copy of this snippet when creating an immutable environment.

objects: servers: - build: kieServerContainerDeployment: <deployment> gitSource: uri: <url> reference: <br/> <br/>branch> contextDir: <directory>

Replace the following values:

- **<deployment>**: The identifying information of the decision service (KJAR file) that is built from your source. The format is **<containerId>=<groupId>:<artifactId>: <version>**. You can provide two or more KJAR files using the **|** separator, for example **containerId=groupId:artifactId:version|c2=g2:a2:v2**. The Maven build process must produce all these files from the source in the Git repository.
- $\circ$  **<url>:** The URL for the Git repository that contains the source for your decision service.
- **<branch>**: The branch in the Git repository.
- **<directory>**: The path to the source within the project downloaded from the Git repository.
- The following snippet configures the number and settings of Process Servers that are managed by Business Central or Business Central Monitoring in your environment, as well as a Smart Router. Six servers, under three different name sets, are included in the snippet.

```
apiVersion: app.kiegroup.org/v1
kind: KieApp
metadata:
 name: server-config
spec:
 environment: <environment_type>
 objects:
  console:
   env:
    - name: MY_VALUE
      value: "example"
  servers:
   # Kieserver sets will be named sequentially server-config-kieserver1, server-config-
kieserver1-2
   - deployments: 2
    # Env variables that will be added to all the kie servers in this set
    env:
      - name: MY_VALUE
       value: "example"
    # Override default memory limits for all the kie servers in this set
    resources:
      limits:
       memory: 2Gi
   # Kieserver sets will be named sequentially server-config-kieserver2, server-config-
kieserver2-2
   - deployments: 2
    # Env variables that will be added to all the kie servers in this set
    env:
      - name: MY_VALUE
       value: "example"
   # Kieserver sets will be named sequentially server, server-2
   - name: server
    deployments: 2
    env:
      - name: MY_VALUE
       value: "example"
    # Override default memory limits for all the kie servers in this set
```
resources: limits: memory: 2Gi smartRouter: env: - name: MY\_VALUE value: "example"

Replace **<environment type>** with the type of environment that you want to configure.

The following snippet configures Process Servers, a Business Central or Business Central Monitoring, and a Smart Router using existing secrets for HTTPS communication, as required for a production environment. In this example, two servers are created with the **[server-a-keystore](#page-10-0)** secret. (For instructions about creating the secrets, see Section 2.3, "Creating the secrets for Business Central", Section 2.2, "Creating the secrets for Process Server", and Section 2.4, ["Creating](#page-10-2) the secrets for Smart Router" .)

apiVersion: app.kiegroup.org/v1 kind: KieApp metadata: name: keystore-config spec: environment: < environment\_type> objects: console: keystoreSecret: console-keystore servers: - name: server-a deployments: 2 keystoreSecret: server-a-keystore - name: server-b keystoreSecret: server-b-keystore smartRouter: keystoreSecret: smartrouter-keystore

Replace **<environment\_type>** with the type of environment that you want to configure.

The following snippet sets the password for the administrator user (**admin**) and the application name (**app2**):

commonConfig: adminPassword: password applicationName: app2

The following snippet sets up LDAP authentication. The parameters correspond to the settings of the LdapExtended Login module of Red Hat JBoss EAP. For instructions about using these settings, see [LdapExtended](https://access.redhat.com/documentation/en-us/red_hat_jboss_enterprise_application_platform/7.0/html-single/login_module_reference/#ldapextended_login_module) Login Module.

auth: ldap: url: ldaps://myldap.example.com bindDN: uid=admin,ou=users,ou=exmample,ou=com bindCredential: s3cret baseCtxDN: ou=users,ou=example,ou=com baseFilter: (uid={0})

searchScope: SUBTREE\_SCOPE roleAttributeID: memberOf rolesCtxDN: ou=groups,ou=example,ou=com roleFilter: (memberOf={1}) defaultRole: guest roleMapper: rolesProperties: /conf/roleMapper.properties replaceRole: true

If the LDAP server does not define all the roles required for your deployment, you can map LDAP groups to Red Hat Process Automation Manager roles. To enable LDAP role mapping, set the **rolesProperties** value to the fully qualified pathname of a file that defines role mapping, for example,

**/opt/eap/standalone/configuration/rolemapping/rolemapping.properties**. You must provide this file and mount it at this path in all applicable deployment configurations. For [instructions](#page-19-0) about providing this file, see Section 3.4, "Providing the LDAP role mapping file".

If the **replaceRole** parameter is set to **true**, mapped roles replace the roles defined on the LDAP server. It the parameter is set to **false**, both mapped roles and roles defined on the LDAP server are set as user application roles. The default setting is **false**.

9. After completing the modification of the YAML source, click Create to create the application.

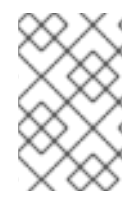

#### **NOTE**

You can view other configuration samples, for example, for servers that use differen database servers, at [https://github.com/kiegroup/kie-cloud](https://github.com/kiegroup/kie-cloud-operator/tree/1.0.1/deploy/examples)operator/tree/1.0.1/deploy/examples

### <span id="page-17-0"></span>3.3. MODIFYING AN ENVIRONMENT THAT IS DEPLOYED USING **OPERATORS**

If an environment is deployed using operators, you cannot modify it using typical OpenShift methods. For example, if you delete a pod, it is re-created automatically with the same parameters.

To modify the environment, you must modify the YAML description of the environment. You can change common settings such as passwords, add new Process Servers, and scale Process Servers.

#### Procedure

- 1. Enter your project in the OpenShift Web cluster console.
- 2. In the OpenShift Web console navigation panel, select Operators and then Subscriptions.
- 3. Click the name of the subscription that contains **businessautomation**. Information about this subscription is displayed.
- 4. Under the Installed version heading, click the version name of the subscription. An overview of the subscription is displayed.
- 5. Select the Instances tab.
- 6. Click the name of a deployed environment.
- 7. Select the YAML tab. A YAML source is displayed.
- 8. If you want to change common settings, such as passwords, edit the values under **commonConfig:**.
- 9. If you want to add new Process Servers, add their descriptions at the end of the block under **servers:**, as shown in the following examples:
	- To add two servers named **server-a** and **server-a-2**, add the following lines:

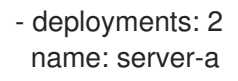

To add an immutable Process Server that includes services built from source in an S2I process, add the following lines:

- build: kieServerContainerDeployment: <deployment> gitSource: uri: <url> reference: <br />
contranch> contextDir: <directory>

Replace the following values:

- **<deployment>**: The identifying information of the decision service (KJAR file) that is built from your source. The format is **<containerId>=<aroupId>:<artifactId>: <version>**. You can provide two or more KJAR files using the **|** separator, for example **containerId=groupId:artifactId:version|c2=g2:a2:v2**. The Maven build process must produce all these files from the source in the Git repository.
- $\circ$  **<url>:** The URL for the Git repository that contains the source for your decision service.
- **<branch>**: The branch in the Git repository.
- **Example 2** <directory>: The path to the source within the project downloaded from the Git repositoryю
- 10. If you want to scale a Process Server, find the description of the server in the block under **servers:** and add a **replicas:** setting under that description. For example, **replicas: 3** scales the server to three pods.
- 11. Click Save Changes.
- 12. Wait for a **This object has been updated** pop-up message.
- 13. Click Reload to view the new YAML description of the environment.

### <span id="page-18-0"></span>3.4. PROVIDING THE LDAP ROLE MAPPING FILE

If you configure the **AUTH\_ROLE\_MAPPER\_ROLES\_PROPERTIES** parameter, you must provide a file that defines the role mapping. Mount this file on all affected deployment configurations.

#### Procedure

<span id="page-19-0"></span>1. Create the role mapping properties file, for example, **my-role-map**. The file must contain entries in the following format:

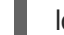

Idap  $role = product$  role1, product role2...

For example:

admins = kie-server,rest-all,admin

2. Create an OpenShift configuration map from the file by entering the following command:

oc create configmap ldap-role-mapping --from-file=<new\_name>=<existing\_name>

Replace <new name> with the name that the file is to have on the pods (it must be the same as the name specified in the **AUTH\_ROLE\_MAPPER\_ROLES\_PROPERTIES** file) and **<existing\_name>** with the name of the file that you created. For example:

oc create configmap ldap-role-mapping --from-file=rolemapping.properties=my-role-map

3. Mount the configuration map on every deployment configuration that is configured for role mapping.

For every deployment configuration, run the command:

oc set volume dc/<deployment\_config\_name> --add --type configmap --configmap-name ldap-role-mapping --mount-path=<mapping\_dir> --name=ldap-role-mapping

Replace **<mapping\_dir>** with the directory name (without file name) set in the **AUTH\_ROLE\_MAPPER\_ROLES\_PROPERTIES** parameter, for example, **/opt/eap/standalone/configuration/rolemapping** .

### APPENDIX A. VERSIONING INFORMATION

<span id="page-20-0"></span>Documentation last updated on Monday, March 01, 2021.